# **Size**

The size and position of the popup.

## Usage

```
Set_Property(OLECtrlEntID, "OLE.Size", Array)
```
## Values

Array has the following structure:

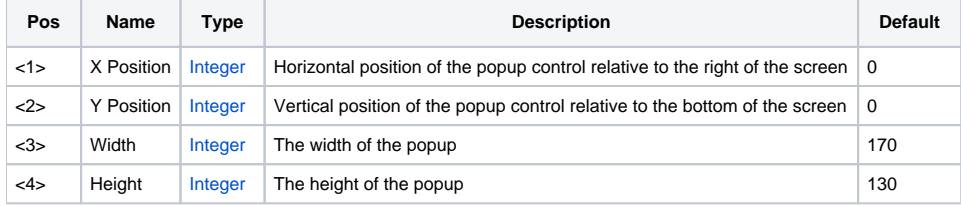

#### Remarks

The Size property defines the size and location of the popup control.

The first two fields define the location, X and Y. It is important to understand that these value are relative to the bottom right corner of the screen. In other words, a value of (0, 0) positions the popup such that it's bottom right corner is 0 pixels from the bottom right corner of the desktop.

The second two fields define the size, Width and Height. Simply increase or decrease these values as needed. Note that these value must be positive number. Negative numbers will result in undefined behavior.

#### Example

```
// Position the popup 16 pixels away from the bottom corner 
Set_Property(@Window:".OLE_POPUP", "OLE.Size", 16:@FM:16) 
// Set the width to 200 pixels 
Set_Property(@Window:".OLE_POPUP", "OLE.Size", @FM:@FM:200)
```